## How Do I View My Financial Aid

- 1. Click EagleLINKS Login to sign-in to EagleLINKS
- 2. Click on the Three Bars icon to open the menu navigation
- 3. Click on the Financials folder

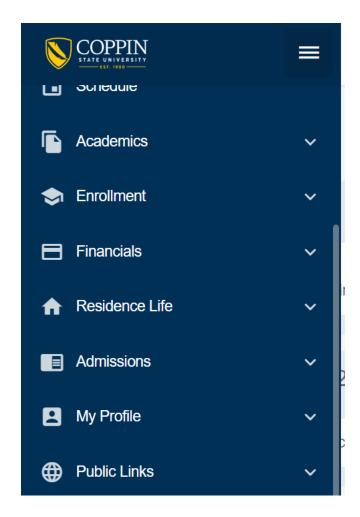

## **Financial Aid:**

Ability to view Fall 2021/Spring 2022 Awards and Access Financial Aid Portal,

**Fall 2021/Spring 2022 Awards** – View historical Financial Aid (both offered and accepted) for an entire aid year for semesters prior to Spring 2022

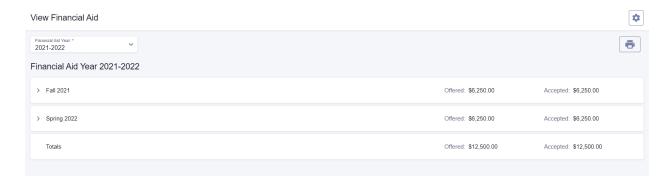

**Financial Aid Portal** – Link to Student Financial Planning Portal that allows students to view their Financial Aid and accept/decline their Financial Aid.